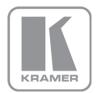

KRAMER ELECTRONICS LTD.

# USER MANUAL

MODEL:

VS-42HDCP 4x2 DVI Matrix Switcher

P/N: 2900-300218 Rev 5

# VS-42HDCP Quick Start Guide

This guide helps you install and use your product for the first time. For more detailed information, go to http://bit.ly/k-prod-downloads to download the latest manual or scan the QR code on the left.

# Step 1: Check what's in the box

- The VS-42HDCP 4x2 DVI Matrix Switcher of 4 Rubber feet
  - 1 Power cord

R 1 Quick Start Guide

1 Set of rack "ears"

Kramer RC-IR3 Infrared Remote Control M Transmitter with batteries and user manual

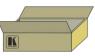

Step 2: Install the VS-42HDCP

Mount the machine in a rack (using the included rack "ears") or attach the rubber feet and place on a table.

# Step 3: Connect the inputs and outputs

Always switch off the power on each device before connecting it to your VS-42HDCP.

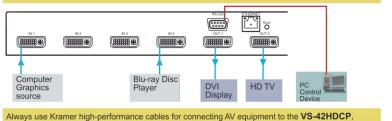

# Step 4: Connect the power

Connect the power cord to the VS-42HDCP and plug it into the mains electricity.

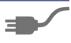

# Step 5: Operate the VS-42HDCP

#### To switch an input to an output:

- Press an input button in the TO OUTPUT 1 line to switch that input to output 1
- Press an input button in the TO OUTPUT 2 line to switch that input to output 2

#### To store a setting:

- 1. Press the STO button.
- 2. Select the IN-OUT setting.
- 3. Press the STO button again to store the setup.

#### To recall the stored setting:

- 1. Press the RCL button. The stored setting input buttons flash.
- 2. Press the RCL button again to recall the stored setting.

## Contents

| 1          | Introduction                                      | 1        |
|------------|---------------------------------------------------|----------|
| 2          | Getting Started                                   | 2        |
| 2.1        | Achieving the Best Performance                    | 2        |
| 2.2        | Safety Instructions                               | 2        |
| 2.3        | Recycling Kramer Products                         | 3        |
| 3          | Overview                                          | 4        |
| 3.1        | About Fast Switching                              | 5        |
| 3.2        | Defining the VS-42HDCP 4x2 DVI Matrix Switcher    | 5        |
| 4          | Installing in a Rack                              | 8        |
| 5          | Connecting the VS-42HDCP                          | 9        |
| 6          | Operating the VS-42HDCP 4x2 DVI Matrix Switcher   | 11       |
| 6.1        | Routing Inputs to Outputs                         | 11       |
| 6.2        | Disconnecting the Outputs                         | 11       |
| 6.3        | Storing and Recalling a Switching Setting         | 12       |
| 6.4        | Changing the Port Switching Speed                 | 13       |
| 6.5        | Setting HDCP to On/Off                            | 13       |
| 6.6        | Locking and Unlocking the Front Panel             | 14       |
| 6.7        | Switching Between Protocol 2000 and Protocol 3000 | 14<br>14 |
| 6.8<br>6.9 | Acquiring the EDID<br>Resetting the IP Parameters | 14       |
| 7          | Controlling the VS-42HDCP                         | 16       |
| 7.1        | Connecting to the VS-42HDCP via RS-232            | 16       |
| 7.2        | Connecting via Ethernet                           | 16       |
| 7.3        | Using the IR Transmitter                          | 10       |
| 7.4        | Firmware Upgrade                                  | 18       |
| 8          | Technical Specifications                          | 19       |
| 9          | Default Communication Parameters                  | 20       |
| 10         | Default EDID                                      | 21       |
| 11         | Kramer Protocol 2000                              | 23       |
| 12         | Protocol 3000                                     | 26       |
| 12.1       | Kramer Protocol 3000 Syntax                       | 26       |
| 12.2       | Kramer Protocol 3000 Commands                     | 29       |
| 12.3       | Kramer Protocol 3000 – Detailed Commands          | 30       |
| Figu       | res                                               |          |

| Figure 1: VS-42HDCP 4x2 DVI Matrix Switcher Front Panel | 6  |
|---------------------------------------------------------|----|
| Figure 2: VS-42HDCP 4x2 DVI Matrix Switcher Rear Panel  | 7  |
| Figure 3: Connecting to the VS-42HDCP Rear Panel        | 10 |

# 1 Introduction

Welcome to Kramer Electronics! Since 1981, Kramer Electronics has been providing a world of unique, creative, and affordable solutions to the vast range of problems that confront video, audio, presentation, and broadcasting professionals on a daily basis. In recent years, we have redesigned and upgraded most of our line, making the best even better!

Our 1,000-plus different models now appear in 14 groups that are clearly defined by function: GROUP 1: Distribution Amplifiers; GROUP 2: Switchers and Routers; GROUP 3: Control Systems; GROUP 4: Format/Standards Converters; GROUP 5: Range Extenders and Repeaters; GROUP 6: Specialty AV Products; GROUP 7: Scan Converters and Scalers; GROUP 8: Cables and Connectors; GROUP 9: Room Connectivity; GROUP 10: Accessories and Rack Adapters; GROUP 11: Sierra Video Products; GROUP 12: Digital Signage; GROUP 13: Audio; and GROUP 14: Collaboration.

Congratulations on purchasing your Kramer **VS-42HDCP** *4x2 DVI Matrix Switcher*, which is ideal for conference room presentations and advertising applications as well as for rental and staging.

# 2 Getting Started

We recommend that you:

- Unpack the equipment carefully and save the original box and packaging materials for possible future shipment
- Review the contents of this user manual

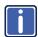

Go to <u>www.kramerav.com/support/product\_downloads.asp</u> to check for up-to-date user manuals, application programs, and to check if firmware upgrades are available (where appropriate).

# 2.1 Achieving the Best Performance

To achieve the best performance:

- Use only good quality connection cables (we recommend Kramer highperformance, high-resolution cables) to avoid interference, deterioration in signal quality due to poor matching, and elevated noise levels (often associated with low quality cables
- Do not secure the cables in tight bundles or roll the slack into tight coils
- Avoid interference from neighboring electrical appliances that may adversely influence signal quality
- Position your Kramer VS-42HDCP away from moisture, excessive sunlight and dust

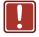

This equipment is to be used only inside a building. It may only be connected to other equipment that is installed inside a building.

# 2.2 Safety Instructions

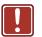

| Caution: | There are no operator serviceable parts inside the unit                                               |
|----------|----------------------------------------------------------------------------------------------------|
| Warning: | Use only the power cord that is supplied with the unit                                                |
| Warning: | Do not open the unit. High voltages can cause electrical shock! Servicing by qualified personnel only |
| Warning: | Disconnect the power and unplug the unit from the wall before installing                              |

# 2.3 Recycling Kramer Products

The Waste Electrical and Electronic Equipment (WEEE) Directive 2002/96/EC aims to reduce the amount of WEEE sent for disposal to landfill or incineration by requiring it to be collected and recycled. To comply with the WEEE Directive, Kramer Electronics has made arrangements with the European Advanced Recycling Network (EARN) and will cover any costs of treatment, recycling and recovery of waste Kramer Electronics branded equipment on arrival at the EARN facility. For details of Kramer's recycling arrangements in your particular country go to our recycling pages at <u>www.kramerav.com/support/recycling/</u>.

# 3 Overview

The **VS-42HDCP** is a high quality 4x2 DVI matrix switcher. It reclocks and equalizes the signals and can route any of the four DVI/HDMI (over DVI-D connector) inputs to one or both DVI/HDMI outputs simultaneously. DVI-D (Digital). Note that only the digital signal (DVI D) is available on the DVI connector.

#### In particular, the VS-42HDCP features:

- Up to 6.75Gbps data rate (2.25Gbps per graphics channel) Suitable for resolutions up to UXGA and 1080p at 60Hz
- Support for HDCP (High Definition Digital Content Protection)
- HDMI Support HDMI (3D, Deep Color, x.v.Color™, Lip Sync)
- 3D pass-through
- Support for up to 7.1 multi-channel audio
- I-EDIDPro<sup>™</sup> Kramer Intelligent EDID Processing<sup>™</sup> Intelligent EDID handling and processing algorithm ensures Plug and Play operation for HDMI systems
- Kramer reKlocking<sup>™</sup> and Equalization Technology that rebuilds the digital signal to travel longer distances
- A LOCK button to prevent unwanted tampering with the buttons on the front panel
- Support for Kramer Protocol 2000 and Protocol 3000

You can control the **VS-42HDCP** using the front panel buttons or remotely via:

- RS-232 serial commands transmitted by a touch screen system, PC or other serial controller
- The Kramer RC-IR3 infrared remote control transmitter
- The infrared remote extension cable transmitter (optional), see Section 7.3
- The Ethernet port

# 3.1 About Fast Switching

Older display devices required a longer time between the loss of one digital signal and the introduction of another, as well as a physical disconnection of the interconnecting cable in order to be able to detect and adjust to the new video attributes and parameters. Normal switching, therefore, introduced a 5V signal disconnection along with a delay in switching. Many newer display devices, however, are now capable of "on-the-fly" switching.

Depending on the display device in use, the **VS-42HDCP** allows for fast switching (minor reset and the connection kept alive) and extra fast switching (no reset and the connection kept alive). Using the fast and extra fast switching modes allows for fraction-of-a-second switching times when using high performance display devices or when using a scaler on the video output.

# 3.2 Defining the VS-42HDCP 4x2 DVI Matrix Switcher

This section defines the VS-42HDCP.

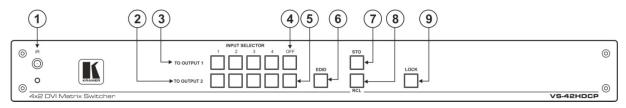

Figure 1: VS-42HDCP 4x2 DVI Matrix Switcher Front Panel

| # | Feature             |             | Function                                                                                                    |  |  |  |
|---|---------------------|-------------|----------------------------------------------------------------------------------------------------|--|--|--|
| 1 | IR Receiver and LED |             | IR remote control sensor. LED lights yellow when receiving an IR signal                                                         |  |  |  |
| 2 | INPUT SELECTOR      | TO OUTPUT 2 | Press one of the 4 inputs to switch it to Output 2                                                                              |  |  |  |
| 3 | Buttons             | TO OUTPUT 1 | Press one of the 4 inputs to switch it to Output 1                                                                              |  |  |  |
| 4 | OFF Button Output 1 |             | Press to disconnect output 1 from the inputs                                                                                    |  |  |  |
| 5 | OFF Button Output 2 |             | Press to disconnect output 2 from the inputs                                                                                    |  |  |  |
| 6 | EDID Button         |             | Press to acquire the EDID (see Section 6.7)                                                                                     |  |  |  |
| 7 | STO Button          |             | Press to store a switching setting (see Section 6.3)                                                                            |  |  |  |
| 8 | RCL Button          |             | Press to recall a stored switching configuration from a preset (see Section 6.3)                                                |  |  |  |
| 9 | LOCK Button         |             | Press and hold to toggle the locking/release of the front panel buttons.<br>Press to acquire the EDID (see <u>Section 6.7</u> ) |  |  |  |

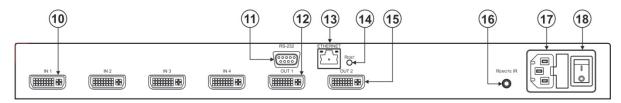

#### Figure 2: VS-42HDCP 4x2 DVI Matrix Switcher Rear Panel

| #  | Feature                          | Function                                                                                                    |
|----|----------------------------------|----------------------------------------------------------------------------------------------------|
| 10 | IN DVI Connectors                | Connect to the DVI/HDMI (over DVI-D connector) sources (from 1 to 4)                                                                                                    |
| 11 | RS-232 9-pin D-sub (F) Connector | Connect to a PC or the serial remote controller (see Section 9)                                                                                                    |
| 12 | OUT 1 DVI Connector              | Connect to a DVI/HDMI acceptor                                                                                                    |
| 13 | ETHERNET RJ-45 Connector         | Connect to a PC or other Ethernet controller via a LAN (see Section 9)                                                                                                    |
| 14 | RESET Button                     | Press to reset to factory default definitions:<br>IP number – 192.168.1.39, Mask – 255.255.0.0, Gateway – 0.0.0.0                                                                                                 |
|    |                                  | First, disconnect the power cord and then connect it again while pressing the ETH Factory Reset button. The unit powers up and loads its memory with the factory default definitions and erases all stored preset |
| 15 | OUT 2 DVI Connector              | Connect to a DVI acceptor                                                                                                    |
| 16 | REMOTE IR opening                | Connect to an external IR receiver unit for controlling the machine via an IR remote controller (instead of using the front panel IR receiver), see <u>Section 7.3</u>                                            |
|    |                                  | Covered by a cap. The 3.5mm jack at the end of the internal IR connection cable fits into this opening                                                                                                    |
| 17 | Power Connector with Fuse        | AC connector, enabling power supply to the unit                                                                                                    |
| 18 | POWER Switch                     | Switch for turning the unit ON or OFF                                                                                                    |

# 4 Installing in a Rack

This section provides instructions for rack mounting the unit.

**Before installing in a rack**, be sure that the environment is within the recommended range:

| OPERATING TEMPERATURE: | 0° to +40°C (32° to 104°F)     |  |  |
|------------------------|--------------------------------|--|--|
| STORAGE TEMPERATURE:   | -40° to +70°C (-40° to 158°F)  |  |  |
| HUMIDITY:              | 10% to 90%, RHL non-condensing |  |  |

### **CAUTION!**

When installing on a 19" rack, avoid hazards by taking care that:

 It is located within the recommended environmental conditions, as the operating ambient temperature of a closed or multi unit rack assembly may exceed the room ambient temperature.

**2**. Once rack mounted, enough air will still flow around the machine.

**3**. The machine is placed straight in the correct horizontal position.

4. You do not overload the circuit(s). When connecting the machine to the supply circuit, overloading the circuits might have a detrimental effect on overcurrent protection and supply wiring. Refer to the appropriate nameplate ratings for information. For example, for fuse replacement, see the value printed on the product label.

5. The machine is earthed (grounded) in a reliable way and is connected only to an electricity socket with grounding. Pay particular attention to situations where electricity is supplied indirectly (when the power cord is not plugged directly into the socket in the wall), for example, when using an extension cable or a power strip, and that you use only the power cord that is supplied with the machine.

#### To rack-mount a machine:

1. Attach both ear brackets to the machine. To do so, remove the screws from each side of the machine (3 on each side), and replace those screws through the ear brackets.

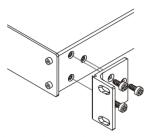

2. Place the ears of the machine against the rack rails, and insert the proper screws (not provided) through each of the four holes in the rack ears. Note:

• In some models, the front panel may feature built-in rack ears

Detachable rack ears can be

removed for desktop use

• Always mount the machine in the rack before you attach any cables or connect the machine to the power

 If you are using a Kramer rack adapter kit (for a machine that is not 19"), see the Rack Adapters user manual for installation instructions available from our Web site

# 5 Connecting the VS-42HDCP

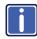

Always switch off the power to each device before connecting it to your **VS-42HDCP**. After connecting your **VS-42HDCP**, connect its power and then switch on the power to each device.

#### To connect the VS-42HDCP as illustrated in the example in Figure 3:

- Connect up to four DVI sources (for example, DVD players and/or Blu-ray disc players) to the IN DVI connectors. You do not have to connect all the sources.
- Connect the two OUT DVI connectors to up to two DVI acceptors (for example, DVI and/or LCD displays). You do not have to connect all the outputs.
- If required, connect a PC and/or controller to the RS-232 port (see <u>Section 7.1</u>) and/or the Ethernet port (see <u>Section 7.2</u>).
- 4. Connect the power cord (not shown in Figure 3).
- 5. Power the device.
- 6. If required, acquire the EDID (see Section 6.7).

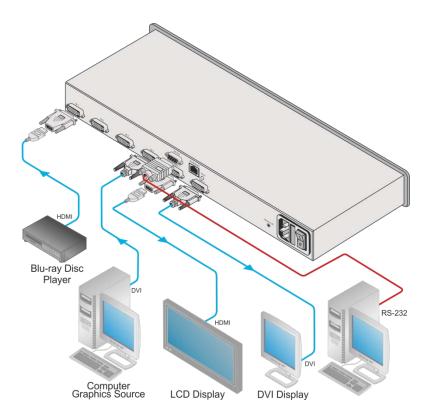

Figure 3: Connecting to the VS-42HDCP Rear Panel

# 6 Operating the VS-42HDCP 4x2 DVI Matrix Switcher

This section describes how to:

- Switch inputs to outputs (see <u>Section 6.1</u>)
- Disconnect outputs (see <u>Section 6.2</u>)
- Store and recall a setup (see <u>Section 6.3</u>)
- Change the port switching speed (see <u>Section 6.4</u>)
- Set HDCP on or off (see <u>Section 6.5</u>)
- Lock and unlock the front panel (see <u>Section 6.6</u>)
- Switch between protocol 2000 and protocol 3000 (see Section 6.7)
- Acquire the EDID (see <u>Section 6.8</u>)
- Reset the Ethernet configuration to default values (see Section 6.9)

### 6.1 Routing Inputs to Outputs

#### To route an input to an output:

- Press an INPUT button (from 1 to 4) in the TO OUTPUT 1 row to select an input to switch to output 1
- Press an INPUT button (from 1 to 4) in the TO OUTPUT 2 row to select an input to switch to output 2

### 6.2 Disconnecting the Outputs

To disconnect output 1, press the OFF button on the TO OUTPUT 1 line and to disconnect output 2, press the OFF button on the TO OUTPUT 2 line. The OFF button illuminates.

# 6.3 Storing and Recalling a Switching Setting

You can use the STO and RCL buttons to store the current setup and then recall it.

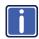

The **VS-42HDCP** stores only one setting in memory. Storing a new setting overwrites the previous one.

#### To store a setting:

1. Press the STO button.

The STO button illuminates and the:

- Currently selected input buttons illuminate
- The selected Input buttons in the current configuration flash

For example, if both outputs are currently disconnected, both OFF buttons illuminate and the current setting input buttons (for example, INPUT 1 to OUTPUT 1 and INPUT 3 to OUTPUT 2) flash.

- Set the machine to the desired setting.
   For example, press INPUT SELECTOR button 3 on the TO OUTPUT 1 line and INPUT SELECTOR button 1 on the TO OUTPUT 2 line.
   These buttons flash
- Press the STO button again to store the current setup (You have to press the STO button within 10 seconds, before the store operation times-out). The STO button no longer illuminates and the current setting is stored in the non-volatile memory.

#### To recall a setup:

1. Press the RCL button.

The RCL button illuminates as well as the current setting input buttons, and the input buttons of the stored setup flash.

2. Press the RCL button once again to recall the stored setting.

# 6.4 Changing the Port Switching Speed

The switching speed can be set for both output ports to any of the following:

- Extra fast
- Fast
- Normal

#### To change the port switching speed:

- 1. Turn the power off.
- 2. To set the output ports' switching speed to:
  - Ex-fast, press the INPUT 1 (of the TO OUTPUT 1 selector buttons) and LOCK buttons while turning the power on
  - Fast, press the INPUT 2 (of the TO OUTPUT 1 selector buttons) and LOCK buttons while turning the power on
  - Normal, INPUT 3 (of the TO OUTPUT 1 selector buttons) and LOCK buttons while turning the power on

**Note**: If the EDID button is not pressed within about 12 seconds, the device exits the port speed switching mode automatically and all changes are lost.

### 6.5 Setting HDCP to On/Off

HDCP support can be enabled (On) or disabled (Off) for each of the HDMI inputs, allowing the source to transmit a non-HDCP signal if required (for example, when working with a Mac computer)

To set the HDCP:

- 1. Turn the power off on the machine.
- Press and hold the IN 1, IN 2 and LOCK buttons simultaneously and turn the power on while pressing these buttons (you will need more than one person to perform this step).

The machine is set to the HDCP enable/disable mode.

The input front panel buttons' status indicates the HDCP state of each input:

- HDCP enabled (ON) on an input that input button is illuminated
- HDCP disabled (OFF) on an input that button is not illuminated
- Press an input button to change its status. You can press one or more inputs.
- Once you have changed the status of HDCP on the inputs as desired, press the EDID to save the changes and exit the HDCP enable/disable mode to return to normal operation.

**Note**: If the EDID button is not pressed within about 12 seconds, the device exits the port HDCP On/Off mode automatically and all changes are lost.

## 6.6 Locking and Unlocking the Front Panel

To prevent unintended tampering with the unit via the front panel buttons, lock your **VS-42HDCP**.

#### To lock/unlock the VS-42HDCP:

• Press and hold the LOCK button on the front panel for about 3 seconds

## 6.7 Switching Between Protocol 2000 and Protocol 3000

# To switch from Protocol 2000 to Protocol 3000 and back again using the front panel buttons:

- On the TO OUTPUT 1 row, press input buttons 1 and 3 at the same time. Protocol 3000 is active.
- On the TO OUTPUT 1 row, press input buttons 1 and 2 at the same time. Protocol 2000 is active.

### 6.8 Acquiring the EDID

You can acquire the EDID from OUT 1 and/or OUT 2 and copy it to any of the four inputs, or reset to the default EDID. The EDID is acquired at once for all the inputs, according to the status of the selector buttons.

#### To acquire or change the EDID of one or both new output displays:

- Connect the required acceptor to the output from which you want to acquire the EDID.
- 2. Connect the power supply.
- 3. Press the EDID button and hold it for 3 seconds.

The four buttons that switch to the output from which you are acquiring the EDID show their current state:

- Input buttons that do not illuminate, store the default EDID
- Input buttons that flash, store the previously acquired EDID from the OUT 1 or OUT 2 acceptor
- For each input, select the output from which it will acquire the EDID, or deselect it so it will reset to the default EDID value.
   For example, to copy the EDID of output 2 to input 3, press the INPUT SELECTOR button 3 on the TO OUTPUT 2 line.
- 5. Press the LOCK button.

The LOCK button and the INPUT buttons flash until the EDID is acquired.

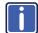

Note that while reading the EDID, the displays that are connected to the OUT 1 and OUT 2 connectors may flicker once or twice.

#### To reset to the default EDID:

To reset to the default EDID do either of the following:

- Disconnect the outputs and repeat the step 2 to 5 above.
- Press the input where the default EDID is to be stored to disconnect it from the output

### 6.9 Resetting the IP Parameters

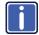

This procedure resets only the IP related parameters. All switching and preset values remain unchanged.

#### To reset the IP parameters to their default values (see Section 9):

 Press and hold the ETH Reset button on the rear panel while powering up the device

# 7 Controlling the VS-42HDCP

You can control the VS-42HDCP via the

- RS-232 serial commands transmitted by a touch screen system, PC or other serial controller (see <u>Section 7.1</u>)
- The Ethernet port (see Section 7.2)
- The Kramer infrared remote control transmitter (see separate user manual)
- The infrared remote extension cable transmitter (optional), see Section 7.3

### 7.1 Connecting to the VS-42HDCP via RS-232

You can connect to the **VS-42HDCP** via an RS-232 connection using, for example, a PC. Note that a null-modem adapter/connection is not required.

To connect to the VS-42HDCP via RS-232:

 Connect the RS-232 9-pin D-sub rear panel port on the VS-42HDCP unit via a 9-wire straight cable (only pin 2 to pin 2, pin 3 to pin 3, and pin 5 to pin 5 need to be connected) to the RS-232 9-pin D-sub port on your PC

### 7.2 Connecting via Ethernet

You can connect to the **VS-42HDCP** via Ethernet using either of the following methods:

- Directly to the PC using a crossover cable (see <u>Section 7.2.1</u>)
- Via a network hub, switch, or router, using a straight-through cable (see <u>Section 7.2.2</u>)

After connecting the **VS-42HDCP** to the Ethernet port, configure your local Ethernet port by following the instructions in the Ethernet Configuration (K-LanConfigurator) guide available from <u>www.kramerav.com/support/product\_downloads.asp</u> or from the Downloads section of the **VS-42HDCP** Web page.

**Note**: If you want to connect via a router and your IT system is based on IPv6, speak to your IT department for specific installation instructions.

### 7.2.1 Connecting the Ethernet Port Directly to a PC

You can connect the Ethernet port of the **VS-42HDCP** directly to the Ethernet port on your PC using a crossover cable with RJ-45 connectors.

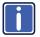

This type of connection is recommended for identifying the **VS-42HDCP** with the factory configured default IP address.

### 7.2.2 Connecting the Ethernet Port via a Network Hub or Switch

You can connect the Ethernet port of the **VS-42HDCP** to the Ethernet port on a network hub or using a straight-through cable with RJ-45 connectors.

### 7.3 Using the IR Transmitter

You can use the **RC IR3** IR transmitter to control the machine via the built-in IR receiver on the front panel or, instead, via an optional external IR receiver (Model: C-A35M/IRR-50). The external IR receiver can be located up to 15 meters away from the machine. This distance can be extended to up to 60 meters when used with three extension cables (Model: C-A35M/A35F-50).

Before using the external IR receiver, be sure to arrange for your Kramer dealer to insert the internal IR connection cable (P/N: 505-70434010-S) with the 3.5mm connector that fits into the REMOTE IR opening on the rear panel. Connect the external IR receiver to the REMOTE IR 3.5mm connector.

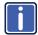

Note that the IR transmitter can control the **VS-42HDCP** only when it is set to the P2000 mode.

<u>Section 6.7</u> and <u>Section 9</u> describe how to switch between Protocol 3000 and Protocol 2000.

When used in conjunction with the IR transmitter, the **VS-42HDCP** can be operated using serial commands from a PC, remote controller or touch screen using Protocol 2000 only.

# 7.4 Firmware Upgrade

For instructions on upgrading the firmware see "Upgrading the VS-42HDCP Firmware Using the STC Software".

# 8 Technical Specifications

| INPUTS:                                                                 | 4 DVI connectors                                                           |  |  |  |
|-------------------------------------------------------------------------|----------------------------------------------------------------------------|--|--|--|
| OUTPUTS:                                                                | 2 DVI connectors                                                           |  |  |  |
| BANDWIDTH:                                                              | Up to 6.75Gbps data rate (2.25Gbps per graphic channel)                    |  |  |  |
| COMPLIANCE WITH<br>STANDARDS:                                           | Supports DVI and HDCP                                                      |  |  |  |
| MAX RESOLUTION:                                                         | Up to UXGA; 1080p                                                          |  |  |  |
| POWER CONSUMPTION:                                                      | 100–240VAC; 50/60Hz, 20VA                                                  |  |  |  |
| CONTROLS:                                                               | Front panel buttons, Infrared remote control transmitter, RS-232, Ethernet |  |  |  |
| OPERATING<br>TEMPERATURE:                                               | 0° to +40°C (32° to 104°F)                                                 |  |  |  |
| STORAGE TEMPERATURE:                                                    | -40° to +70°C (-40° to 158°F)                                              |  |  |  |
| HUMIDITY:                                                               | 10% to 90%, RHL non-condensing                                             |  |  |  |
| DIMENSIONS:                                                             | 19" x 9.42" x 1U (W, D, H)                                                 |  |  |  |
| WEIGHT:                                                                 | 1.9kg (4.2lbs) approx.                                                     |  |  |  |
| INCLUDED ACCESSORIES:                                                   | Power cord, IR transmitter, rack "ears"                                    |  |  |  |
| OPTIONS:                                                                | Kramer DVI cables, External remote IR receiver cable                       |  |  |  |
|                                                                         | For best results, use Kramer cables such as the C-HM/DM series             |  |  |  |
| Specifications are subject to change without notice at www.kramerav.com |                                                                            |  |  |  |

# 9 Default Communication Parameters

| RS-232                           |                        |                                  |                   |  |
|----------------------------------|------------------------|----------------------------------|-------------------|--|
| Protocol 2000                    |                        | Protocol 3000 (Default)          |                   |  |
| Baud Rate                        | 9600                   | Baud Rate                        | 9600              |  |
| Data Bits                        | 8                      | Data Bits                        | 8                 |  |
| Stop Bits                        | 1                      | Stop Bits                        | 1                 |  |
| Parity                           | None                   | Parity                           | None              |  |
| Command Format                   | HEX                    | Command Format                   | ASCII             |  |
| Example (Output<br>1 to Input 1) | 0x01, 0x81, 0x81, 0x81 | Example (Output 1 to<br>Input 1) | #VID1>1 <cr></cr> |  |

| Switching Protocol             |                                                              |                |                                                                            |  |
|--------------------------------|--------------------------------------------------------------|----------------|----------------------------------------------------------------------------|--|
| P2000 -> P3000                 |                                                              | P3000 -> P2000 |                                                                            |  |
| Command 0x38, 0x80, 0x83, 0x81 |                                                              | Command        | #P2000 <cr></cr>                                                           |  |
| Front Panel                    | On the TO OUTPUT 1 row,<br>press input buttons 1 and 3<br>at | Front Panel    | On the TO OUTPUT 1 row,<br>press input buttons 1 and 2<br>at the same time |  |

| Ethernet    |               |          |       |
|-------------|---------------|----------|-------|
| IP Address  | 192.168.1.39  | TCP Port | 5000  |
| Subnet Mask | 255.255.255.0 | UDP Port | 50000 |

# 10 Default EDID

Monitor #2 [Real-time 0x0051] Model name..... VS-42HDCP Manufacturer..... KRM Plug and Play ID..... KRM0200 Serial number......1 Manufacture date...... 2010, ISO week 24 Filter driver..... None -----EDID revision..... 1.3 Input signal type...... Digital (DVI) Color bit depth...... Undefined Display type..... RGB color Screen size ...... 700 x 390 mm (31.5 in) Power management...... Not supported Extension blocs...... 1 (CEA-EXT) \_\_\_\_\_ DDC/CI..... Not supported Color characteristics Default color space..... Non-sRGB Display gamma...... 2.20 Red chromaticity...... Rx 0.640 - Ry 0.341 Green chromaticity...... Gx 0.286 - Gy 0.610 Blue chromaticity...... Bx 0.146 - By 0.069 White point (default).... Wx 0.284 - Wy 0.293 Additional descriptors... None Timing characteristics Horizontal scan range .... 31-94kHz Vertical scan range..... 50-85Hz Video bandwidth..... 170MHz CVT standard..... Not supported GTF standard..... Not supported Additional descriptors... None Preferred timing...... Yes Native/preferred timing.. 1280x720p at 60Hz Modeline...... "1280x720" 74.250 1280 1390 1430 1650 720 725 730 746 +hsync -vsync Detailed timing #1..... 1920x1080p at 60Hz (16:9) Standard timings supported 720 x 400p at 70Hz - IBM VGA 720 x 400p at 88Hz - IBM XGA2 640 x 480p at 60Hz - IBM VGA 640 x 480p at 67Hz - Apple Mac II 640 x 480p at 72Hz - VESA 640 x 480p at 75Hz - VESA 800 x 600p at 56Hz - VESA 800 x 600p at 60Hz - VESA 800 x 600p at 72Hz - VESA 800 x 600p at 75Hz - VESA 832 x 624p at 75Hz - Apple Mac II 1024 x 768i at 87Hz - IBM 1024 x 768p at 60Hz - VESA 1024 x 768p at 70Hz - VESA 1024 x 768p at 75Hz - VESA 1280 x 1024p at 75Hz - VESA 1152 x 870p at 75Hz - Apple Mac II 1280 x 720p at 60Hz - VESA STD 1280 x 800p at 60Hz - VESA STD 1440 x 900p at 60Hz - VESA STD 1280 x 960p at 60Hz - VESA STD 1280 x 1024p at 60Hz - VESA STD 1400 x 1050p at 60Hz - VESA STD 1680 x 1050p at 60Hz - VESA STD 1600 x 1200p at 60Hz - VESA STD EIA/CEA-861 Information Revision number...... 3 IT underscan..... Not supported

Basic audio..... Supported YCbCr 4:4:4.... Supported YCbCr 4:2:2.... Supported

Native formats...... 1 Detailed timing #1...... 720x480p at 60Hz (4:3) Modeline...... "720x480" 27.000 720 736 798 858 480 489 495 525 -hsync -vsync Detailed timing #2...... 1920x1080i at 60Hz (16:9) Detailed timing #5..... 1280x720p at 50Hz (16:9) Modeline...... "1280x720" 74.250 1280 1720 1760 1980 720 725 730 750 +hsync +vsync CE video identifiers (VICs) - timing/formats supported 720 x 576p at 50Hz - EDTV (4:3, 16:15) 1280 x 720p at 50Hz - HDTV (16:9, 1:1) 1920 x 1080i at 60Hz - HDTV (16:9, 1:1) 1920 x 1080i at 50Hz - HDTV (16:9, 1:1) 1280 x 720p at 60Hz - HDTV (16:9, 1:1) [Native] 1920 x 1080p at 60Hz - HDTV (16:9, 1:1) 1920 x 1080p at 50Hz - HDTV (16:9, 1:1) NB: NTSC refresh rate = (Hz\*1000)/1001 CE audio data (formats supported) LPCM 3-channel, 24-bits at 44/48 kHz CE speaker allocation data Channel configuration.... 3.0 Front left/right...... Yes Front LFE..... No Front center..... Yes Rear left/right..... No Rear center..... No Front left/right center.. No Rear left/right center... No Rear LFE..... No CE vendor specific data (VSDB) IEEE registration number, 0x000C03 CEC physical address..... 1.0.0.0 Maximum TMDS clock...... 165MHz Report information Date generated ...... 26/12/2012 Software revision...... 2.60.0.964 Data source..... Real-time 0x0051 Operating system...... 5.1.2600.2.Service Pack 3

Raw data

# 11 Kramer Protocol 2000

The Kramer Protocol 2000 RS-232/RS-485 communication uses four bytes of information as defined below. All the values in the table are decimal, unless otherwise stated.

| M | 9 | P |
|---|---|---|

| MSB |             |    |         |      |    |    | LSB |
|-----|-------------|----|---------|------|----|----|-----|
|     | DESTINATION |    | INSTRUC | TION |    |    |     |
| 0   | D           | N5 | N4      | N3   | N2 | N1 | N0  |
| 7   | 6           | 5  | 4       | 3    | 2  | 1  | 0   |
|     |             |    |         |      |    |    |     |

1st byte

|          | INPUT |    |    |    |    |    |    |
|----------|-------|----|----|----|----|----|----|
| 1        | 16    | 15 | 14 | 13 | 12 | 11 | 10 |
| 7        | 6     | 5  | 4  | 3  | 2  | 1  | 0  |
| 2nd byte |       |    |    |    |    |    |    |

|   | ОИТРИТ |    |    |    |    |    |    |
|---|--------|----|----|----|----|----|----|
| 1 | O6     | O5 | O4 | O3 | O2 | 01 | O0 |
| 7 | 6      | 5  | 4  | 3  | 2  | 1  | 0  |
|   |        |    |    |    |    |    |    |

3rd byte

|          |     |   | MACHINE NU | JMBER |    |    |    |
|----------|-----|---|------------|-------|----|----|----|
| 1        | OVR | Х | M4         | M3    | M2 | M1 | MO |
| 7        | 6   | 5 | 4          | 3     | 2  | 1  | 0  |
| 4th byte |     |   |            |       |    |    |    |

-

1st BYTE: Bit 7 – Defined as 0.

D - "DESTINATION": 0 - for sending information to the switchers (from the PC);

1 - for sending to the PC (from the switcher).

N5...N0 - "INSTRUCTION"

The function that is to be performed by the switcher(s) is defined by the INSTRUCTION (6 bits). Similarly, if a function is performed via the machine's keyboard, then these bits are set with the INSTRUCTION NO., which was performed. The instruction codes are defined according to the table below (INSTRUCTION NO. is the value to be set for N5...N0).

When switching (ie. instruction codes 1 and 2), the INPUT (7 bits) is set as the input number which is to be switched. Similarly, if switching is done via the machine's front-panel, then these bits are set with the INPUT NUMBER which was switched. For other operations, these bits are defined according to the table.

3rd BYTE: Bit 7 – Defined as 1.

O6...O0 - "OUTPUT".

When switching (ie. instruction codes 1 and 2), the OUTPUT (7 bits) is set as the output number which is to be switched. Similarly, if switching is done via the machine's front-panel, then these bits are set with the OUTPUT NUMBER which was switched. For other operations, these bits are defined according to the table.

4th BYTE: Bit 7 – Defined as 1.

Bit 5 - Don't care.

OVR - Machine number override.

M4...M0 - MACHINE NUMBER.

Used to address machines in a system via their machine numbers. When several machines are controlled from a single serial port, they are usually configured together with each machine having an individual machine number. If the OVR bit is set, then all machine numbers accept (implement) the command, and the addressed machine replies. For a single machine controlled via the serial port, always set M4...M0 = 1, and make sure that the machine itself is configured as MACHINE NUMBER = 1.

| Instruction Codes for Protocol 2000 |                                                                     |                                                                                                    |                                                                                                    |                                                                                                    |  |
|-------------------------------------|---------------------------------------------------------------------|----------------------------------------------------------------------------------------------------|----------------------------------------------------------------------------------------------------|----------------------------------------------------------------------------------------------------|--|
|                                     | Instruction                                                         | Definition for S                                                                                                    | pecific Instruction                                                                                                    | Notes                                                                                                    |  |
| #                                   | Description                                                         | Input                                                                                                    | Output                                                                                                    |                                                                                                    |  |
| 0                                   | RESET VIDEO                                                         | 0                                                                                                    | 0                                                                                                    | 1                                                                                                    |  |
| 1                                   | SWITCH VIDEO                                                        | Set equal to video input which is<br>to be switched<br>(0 = disconnect)                                                                                                    | Set equal to video output which is<br>to be switched<br>(0 = to all the outputs)                                                                                                    | 2, 15                                                                                                    |  |
| 3                                   | STORE VIDEO<br>STATUS                                               | Set as SETUP #                                                                                                    | 0 - to store<br>1 - to delete                                                                                                    | 2, 3, 15                                                                                                    |  |
| 4                                   | RECALL VIDEO<br>STATUS                                              | Set as SETUP #                                                                                                    | 0                                                                                                    | 2, 3, 15                                                                                                    |  |
| 5                                   | REQUEST STATUS<br>OF A VIDEO OUTPUT                                 | Set as SETUP #                                                                                                    | Equal to output number whose<br>status is reqd                                                                                                    | 4, 3                                                                                                    |  |
| 15                                  | REQUEST WHETHER<br>SETUP IS DEFINED /<br>VALID INPUT IS<br>DETECTED | SETUP #<br>or<br>Input #                                                                                                    | 0 - for checking if setup is defined<br>1 - for checking if input is valid                                                                                                    | 8                                                                                                    |  |
| 30                                  | LOCK FRONT PANEL                                                    | 0 - Panel unlocked<br>1 - Panel locked                                                                                                    | 0                                                                                                    | 2                                                                                                    |  |
| 31                                  | REQUEST WHETHER<br>PANEL IS LOCKED                                  | 0                                                                                                    | 0                                                                                                    | 16                                                                                                    |  |
| 56                                  | CHANGE TO ASCII                                                     | 0                                                                                                    | Kramer protocol 3000                                                                                                    | 19                                                                                                    |  |
| 61                                  | IDENTIFY<br>MACHINE                                                 | 1 - video machine name     2 - audio machine name     3 - video software version     4 - audio software version     5 - RS422 controller name     6 - RS422 controller version     7 - remote software version     9 - Protocol 2000 revision | 0 - Request first 4 digits<br>1 - Request first suffix<br>2 - Request second suffix<br>3 - Request third suffix<br>10 - Request first prefix<br>11 - Request second prefix<br>12 - Request third prefix | 13                                                                                                    |  |
| 62                                  | 62                                                                  | DEFINE MACHINE                                                                                                    | <ol> <li>number of inputs</li> <li>number of outputs</li> <li>number of setups</li> </ol>                                                                                                    | 1 - for video<br>2 - for audio<br>3 - for SDI<br>4 - for<br>remote<br>panel<br>5 - for RS-<br>422<br>controller |  |

NOTES on the above table:

NOTE 1 - When the master switcher is reset, (e.g. when it is turned on), the reset code is sent to the PC. If this code is sent to the switchers, it resets according to the present power-down settings.

NOTE 2 - These are bi-directional definitions. That is, if the switcher receives the code, it performs the instruction; and if the instruction is performed (due to a keystroke operation on the front panel), then these codes are sent. For example, if the HEX code

01 85 88 83

was sent from the PC, then the switcher (machine 3) switches input 5 to output 8. If the user switched input 1 to output 7 via the front panel keypad, then the switcher sends HEX codes: 41 87 83 81

to the PC. When the PC sends one of the commands in this group to the switcher, then, if the instruction is valid, the switcher replies by sending to the PC the same four bytes that it was sent (except for the first byte, where the DESTINATION bit is set high).

NOTE 3 - SETUP # 0 is the present setting. SETUP # 1 and higher are the settings saved in the switcher's memory, (i.e. those used for Store and Recall).

NOTE 4 - The reply to a "REQUEST" instruction is as follows: the same instruction and INPUT codes as were sent are returned, and the OUTPUT is assigned the value of the requested parameter. The replies to instructions 10 and 11 are as per the definitions in instructions 7 and 8 respectively. For example, if the present status of machine number 5 is breakaway setting, then the reply to the HEX code

| 0B         | 80        | 80 | 85 |
|------------|-----------|----|----|
| would be I | HEX codes |    |    |
| 4B         | 80        | 81 | 85 |

NOTE 8 - The reply is as in TYPE 3 above, except that here the OUTPUT is assigned with the value 0 if the setup is not defined / no valid input is detected; or 1 if it is defined / valid input is detected.

NOTE 13 - This is a request to identify the switcher/s in the system. If the OUTPUT is set as 0, and the INPUT is set as 1, 2, 5 or 7, the machine sends its name. The reply is the decimal value of the INPUT and OUTPUT. For example, for a 2216, the reply to the request to send the audio machine name would be (HEX codes): 7D 96 90 81 (i.e. 128dec+ 22dec for 2nd byte, and 128dec+ 16dec for 3rd byte).

If the request for identification is sent with the INPUT set as 3 or 4, the appropriate machine sends its software version number. Again, the reply would be the decimal value of the INPUT and OUTPUT - the INPUT representing the number in front of the decimal point, and the OUTPUT representing the number after it. For example, for version 3.5, the reply to the request to send the version number would be (HEX codes): 7D 83 85 81 (i.e. 128dec+ 3dec for 2nd byte, 128dec+ 5dec for 3rd byte).

If the OUTPUT is set as 1, then the ASCII coding of the lettering following the machine's name is sent. For example, for the VS-7588YC, the reply to the request to send the first suffix would be (HEX code) of the VS-7588YC and the reply to the request to send the first suffix Mould be (HEX code) of the VS-7588YC and the reply to the request to send the first suffix Mould be (HEX code) of the VS-7588YC and the reply to the request to send the first suffix Mould be (HEX code) of the VS-7588YC and the reply to the request to send the first suffix Mould be (HEX code) of the VS-7588YC and the reply to the request to send the first suffix Mould be (HEX code) of the VS-7588YC and the reply to the request to send the first suffix Mould be (HEX code) of the VS-7588YC and the reply to the request to send the first suffix Mould be (HEX code) of the VS-7588YC and the reply to the request to send the first suffix Mould be (HEX code) of the VS-7588YC and the reply to the request to send the first suffix Mould be (HEX code) of the VS-7588YC and the reply to the request to send the first suffix Mould be (HEX code) of the VS-7588YC and the reply to the request to send the first suffix Mould be (HEX code) of the VS-7588YC and the reply to the request to send the first suffix Mould be (HEX code) of the VS-7588YC and the reply to the request to send the reply to the reply to the r

 NOTE 14 - The number of inputs and outputs refers to the specific machine which is being addressed, not to the system. For example, if six 16X16 matrices are configured to make a 48X32 system (48 inputs, 32 outputs), the reply to the HEX code

 3E
 82
 81
 82 (ie. request the number of outputs)

 would be HEX codes
 7E
 82
 90
 82

ie. 16 outputs

NOTE 15 – When the OVR bit (4th byte) is set, then the "video" commands have universal meaning. For example, instruction 1 (SWITCH VIDEO) causes all units (including audio, data, etc.) to switch. Similarly, if a machine is in "POLLOW" mode, it performs any "video" instruction.

NOTE 16 - The reply to the "REQUEST WHETHER PANEL IS LOCKED" is as in NOTE 4 above, except that here the OUTPUT is assigned with the value 0 if the panel is unlocked, or 1 if it is locked.

NOTE 19 - After this instruction is sent, the unit will respond to the ASCII command set defined by the OUTPUT byte. The ASCII command to operate with the HEX command set must be sent in order to return to working with HEX codes.

# 12 Protocol 3000

By default, the **VS-42HDCP** is set to Protocol 3000 but is also compatible with Kramer's Protocol 2000 (see <u>Section 11</u>).

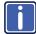

Note that the **VS-42HDCP** needs to be set to Protocol 2000 in order to use the IR remote control transmitter.

Section 9 describes how to switch between Protocol 3000 and Protocol 2000.

The **VS-42HDCP** can be operated using serial commands from a PC, remote controller or touch screen using the Kramer Protocol 3000. However, when used in conjunction with the IR remote controller, these serial commands must also be in Protocol 2000 format.

This section describes:

- Kramer Protocol 3000 syntax (see Section 12.1)
- Kramer Protocol 3000 commands (see Section 12.2)

### 12.1 Kramer Protocol 3000 Syntax

#### 12.1.1 Host Message Format

| Start | Address (optional) | Body    | Delimiter |
|-------|--------------------|---------|-----------|
| #     | device_id@         | Message | CR        |

#### 12.1.1.1 Simple Command

Command string with only one command without addressing:

| Start | Body                                | Delimiter |
|-------|-------------------------------------|-----------|
| #     | Command SP Parameter_1,Parameter_2, | CR        |

#### 12.1.1.2 Command String

Formal syntax with commands concatenation and addressing:

| Start | Address    | Body                                                                                                    | Delimiter |
|-------|------------|----------------------------------------------------------------------------------------------------|-----------|
| #     | device_id@ | Command_1 Parameter1_1,Parameter1_2, <br>Command_2 Parameter2_1,Parameter2_2, <br>Command_3 Parameter3_1,Parameter3_2, | CR        |

#### 12.1.2 Device Message Format

| Start | Address (optional) | Body    | delimiter |
|-------|--------------------|---------|-----------|
| ~     | device_id@         | Message | CR LF     |

#### 12.1.2.1 Device Long Response

#### Echoing command:

| Start | Address (optional) | Body                               | Delimiter |
|-------|--------------------|------------------------------------|-----------|
| ~     | device_id@         | Command SP [Param1 ,Param2] result | CRLF      |

**CR** = Carriage return (ASCII 13 = 0x0D)

**LF** = Line feed (ASCII 10 = 0x0A)

**SP** = Space (ASCII 32 = 0x20)

### 12.1.3 Command Terms

#### Command

A sequence of ASCII letters ('A'-'Z', 'a'-'z' and '-'). Command and parameters must be separated by at least one space.

#### Parameters

A sequence of alphanumeric ASCII characters ('0'-'9','A'-'Z','a'-'z' and some special characters for specific commands). Parameters are separated by commas.

#### Message string

Every command entered as part of a message string begins with a **message** starting character and ends with a **message closing character**.

**Note:** A string can contain more than one command. Commands are separated by a pipe ( '|' ) character.

#### Message starting character

'#' - For host command/query

'~' - For device response

Device ID (Optional, for K-NET) K-NET Device ID followed by '@'

#### Query sign

'?' follows some commands to define a query request.

#### Message closing character

CR – For host messages; carriage return (ASCII 13) CRLF – For device messages; carriage return (ASCII 13) + line-feed (ASCII 10)

#### Command chain separator character

When a message string contains more than one command, a pipe (  $|\!|$  ) character separates each command.

Spaces between parameters or command terms are ignored.

#### 12.1.4 Entering Commands

You can directly enter all commands using a terminal with ASCII communications software, such as HyperTerminal, Hercules, etc. Connect the terminal to the serial or Ethernet port on the Kramer device. To enter  $\boxed{CR}$  press the Enter key. ( $\boxed{LF}$  is also sent but is ignored by command parser).

For commands sent from some non-Kramer controllers like Crestron, some characters require special coding (such as, /X##). Refer to the controller manual.

#### 12.1.5 Command Forms

Some commands have short name syntax in addition to long name syntax to allow faster typing. The response is always in long syntax.

#### 12.1.6 Chaining Commands

Multiple commands can be chained in the same string. Each command is delimited by a pipe character ("|"). When chaining commands, enter the **message starting character** and the **message closing character** only once, at the beginning of the string and at the end.

Commands in the string do not execute until the closing character is entered. A separate response is sent for every command in the chain.

#### 12.1.7 Maximum String Length

64 characters

# 12.2 Kramer Protocol 3000 Commands

| Command         | Short<br>Form | Description                                                | Permission       |
|-----------------|---------------|------------------------------------------------------------|------------------|
| #               |               | Protocol handshaking                                       | End User         |
| BUILD-<br>DATE? |               | Read device build date                                     | End User         |
| CPEDID          |               | Copy EDID data from the output to the<br>input EEPROM      | End User         |
| DISPLAY?        |               | Read if output is valid                                    | End User         |
| FACTORY         |               | Reset to factory default configuration                     |                  |
| GEDID           |               | Read EDID data                                             | User SW Internal |
| GEDID-EXT       |               | Read EDID data from external device<br>connected to output | User SW Internal |
| HELP            |               | List of commands                                           | End User         |
| IDV             |               | Visual identify device                                     | End User         |
| INFO-IO?        |               | Read in/out count                                          | End User         |
| INFO-PRST?      |               | Read maximum preset count                                  | End User         |
| LOCK-FP         | LCK           | Lock front panel                                           | Administrator    |
| LOCK-FP?        | LCK?          | Read Lock front panel                                      | End User         |
| MODEL?          |               | Read device model                                          | End User         |
| P2000           |               | Switch to protocol 2000                                    | End User         |
| PROT-VER?       |               | Read device protocol version                               | End User         |
| PRST-LST?       |               | Read saved presets list                                    | End User         |
| PRST-RCL        |               | Recall saved preset                                        | End User         |
| PRST-STO        |               | Store current connections to preset                        | End User         |
| PRST-VID?       |               | Read video connections from saved<br>preset                | End User         |
| RESET           |               | Reset device                                               | Administrator    |
| SIGNAL?         |               | Read if input is valid                                     | End User         |
| SN?             |               | Read device serial number                                  | End User         |
| VERSION?        |               | Read device firmware version                               | End User         |
| VID             |               | Switch Video only                                          | End User         |
| VID?            |               | Get Video switch state                                     | End User         |

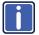

Note that the some of the following commands differ from the Kramer standard protocol commands.

# 12.3 Kramer Protocol 3000 – Detailed Commands

| Command -                                                                                                    | BUILD-DATE            | Command Type - System-mandatory |              |  |
|----------------------------------------------------------------------------------------------------|-----------------------|---------------------------------|--------------|--|
| Command Name                                                                                                    |                       | Permission                      | Transparency |  |
| Set:                                                                                                    | -                     | -                               | -            |  |
| Get:                                                                                                    | BUILD-DATE?           | End User                        | Public       |  |
| Description                                                                                                    |                       | Syntax                          |              |  |
| Set:                                                                                                    | Get device build date |                                 |              |  |
| Get:                                                                                                    | -                     | -                               |              |  |
| Response                                                                                                    |                       |                                 |              |  |
| ~nn@BUILD-DATEspdatesptimecruf                                                                                                    |                       |                                 |              |  |
| Parameters                                                                                                    |                       |                                 |              |  |
| <pre>date - Format: YYYY/MW/DD where YYYY = Year, MM = Month, DD = Day<br/>time - Format: hh:mm:ss where hh = hours, mm = minutes, ss = seconds</pre> |                       |                                 |              |  |

This section describes the detailed commands list.

| Command - CPEDID                                                                                                    |                                                       | Command Type - System             |              |
|----------------------------------------------------------------------------------------------------|-------------------------------------------------------|-----------------------------------|--------------|
| Command Name                                                                                                    |                                                       | Permission                        | Transparency |
| Set:                                                                                                    | CPEDID                                                | End User Public                   |              |
| Get:                                                                                                    | -                                                     | -                                 | -            |
| Description                                                                                                    |                                                       | Syntax                            |              |
| Set:                                                                                                    | Copy EDID data from the output to<br>the input EEPROM | #CPEDID SP output_id, input_id cR |              |
| Get:                                                                                                    | -                                                     | -                                 |              |
| Response                                                                                                    |                                                       |                                   |              |
|                                                                                                    |                                                       |                                   |              |
| Parameters                                                                                                    |                                                       |                                   |              |
| <i>output_id</i> – Video output id<br><i>input_id</i> – Video input id                                                                                                 |                                                       |                                   |              |
| Response Triggers                                                                                                    |                                                       |                                   |              |
| Response is sent to the com port from which the Set was received (before execution)                                                                                    |                                                       |                                   |              |
| Notes                                                                                                    |                                                       |                                   |              |
| Destination bitmap size depends on device properties (for 64 inputs it is a 64-bit word)<br>Example: bitmap 0x0013 means inputs 1,2 and 5 are loaded with the new EDID |                                                       |                                   |              |

| Command - DISPLAY?                                                                                                    |                       | Command Type - System |              |
|----------------------------------------------------------------------------------------------------|-----------------------|-----------------------|--------------|
| Command Name                                                                                                    |                       | Permission            | Transparency |
| Set:                                                                                                    | -                     | -                     | -            |
| Get                                                                                                    | DISPLAY?              | End User              | Public       |
| Description                                                                                                    | 1                     | Syntax                |              |
| Set:                                                                                                    | -                     | -                     |              |
| Get:                                                                                                    | Get output HPD status |                       |              |
| Response                                                                                                    |                       |                       |              |
| ~ nn@DISPLAYspout_id,status CR LF                                                                                                    |                       |                       |              |
| Parameters                                                                                                    |                       |                       |              |
| <i>out_id</i> - output number<br><i>status</i> - HPD status according to signal validation – 0: Signal or sink is not valid, 1: Signal or sink is<br>valid |                       |                       |              |
| Response Triggers                                                                                                    |                       |                       |              |
| After execution, response is sent to the com port from which the Get was received                                                                          |                       |                       |              |
| Response is sent after every change in output HPD status ON to OFF                                                                                         |                       |                       |              |
| Response is sent after every change in output HPD status OFF to ON and ALL parameters (new EDID, etc.) are stable and valid                                |                       |                       |              |

| Command – FACTORY                                                                    |                                                | Command Type – System-mandatory |              |  |
|--------------------------------------------------------------------------------------|------------------------------------------------|---------------------------------|--------------|--|
| Command Name                                                                         |                                                | Permission                      | Transparency |  |
| Set:                                                                                 | FACTORY                                        | End User                        | -            |  |
| Get:                                                                                 | -                                              | -                               | -            |  |
| Description                                                                          |                                                | Syntax                          |              |  |
| Set:                                                                                 | Reset device to factory defaults configuration | #FACTORY <sub>CR</sub>          |              |  |
| Get :                                                                                | -                                              | -                               |              |  |
| Response                                                                             |                                                |                                 |              |  |
| ~nn@FACTORYspOK[cr.LF]                                                               |                                                |                                 |              |  |
| Notes                                                                                |                                                |                                 |              |  |
| This command deletes all user data from the device. The deletion can take some time. |                                                |                                 |              |  |

| Command - GEDID                                                                                                    |                | Command Type - System             |              |
|----------------------------------------------------------------------------------------------------|----------------|-----------------------------------|--------------|
| Command Name                                                                                                    |                | Permission                        | Transparency |
| Get:                                                                                                    | GEDID          | End User                          | Public       |
| Descriptio                                                                                                    | on             | Syntax                            |              |
| Get:                                                                                                    | Read EDID data | #GEDID <sub>sp</sub> eeprom_id cr |              |
| Response                                                                                                    | ,              |                                   |              |
| Multi line response:<br>$\sim nn@ GEDID_{SP} eeprom_id, size_{cR, LF}$<br>EDID_data $[cR, LF]$<br>$\sim nn@ GEDID_{SP} eeprom_id_{SP}OK_{cR, LF}$<br>Parameters<br>$eeprom_id - EEPROM$ to get the EDID from<br>size - Device sends this parameter in response. Size of EDID that will print.<br>$edid_data - EDID$ data as stream of bytes. |                |                                   |              |
| Response Triggers                                                                                                    |                |                                   |              |
| Response is sent to the com port from which the Set (before execution) / Get command was received                                                                                                    |                |                                   |              |
| Notes                                                                                                    |                |                                   |              |
| For Get, size=0 means EDID is not supported                                                                                                    |                |                                   |              |
| For old devices that do not support this command, ~nn@ ERR 002 CR LF is received                                                                                                    |                |                                   |              |

| Command – GEDID-EXT                                                           |                                                       | Command Type - Common |              |  |  |
|-------------------------------------------------------------------------------|-------------------------------------------------------|-----------------------|--------------|--|--|
| Command Name                                                                  |                                                       | Permission            | Transparency |  |  |
| Get:                                                                          | GEDID-EXT                                             | End User              | Public       |  |  |
| Description                                                                   |                                                       | Syntax                |              |  |  |
| Get:                                                                          | Read EDID from external device<br>connected to output |                       |              |  |  |
| Response                                                                      | Response                                              |                       |              |  |  |
| Multi line i                                                                  | Multi line response:                                  |                       |              |  |  |
| ~nn@GEDID-EXTsp out_id,sizec LF                                               |                                                       |                       |              |  |  |
|                                                                               |                                                       |                       |              |  |  |
|                                                                               |                                                       |                       |              |  |  |
| Parameters                                                                    |                                                       |                       |              |  |  |
| out_id – EEPROM to get the EDID from                                          |                                                       |                       |              |  |  |
| size – Device sends this parameter in response. Size of EDID that will print. |                                                       |                       |              |  |  |
| edid_data – EDID data as stream of bytes.                                     |                                                       |                       |              |  |  |

| Command - HELP                                                                             |                                               | Command Type - System-mandatory                                                           |              |
|--------------------------------------------------------------------------------------------|-----------------------------------------------|-------------------------------------------------------------------------------------------|--------------|
| Command Name                                                                               |                                               | Permission                                                                                | Transparency |
| Set:                                                                                       | -                                             | -                                                                                         | -            |
| Get:                                                                                       | HELP                                          | End User                                                                                  | Public       |
| Description                                                                                |                                               | Syntax                                                                                    |              |
| Set:                                                                                       | -                                             | -                                                                                         |              |
| Get:                                                                                       | Get command list or help for specific command | 2 options:<br>1. #HELP <sup>CR</sup><br>2. #HELP <sup>SP</sup> command_name <sup>CR</sup> |              |
| Response                                                                                   |                                               |                                                                                           |              |
| 1. Multi-line: ~nn@Device available protocol 3000 commands: [R LF command, SP command[R LF |                                               |                                                                                           |              |
| To get help for command use: HELP (COMMAND_NAME) CR LF                                     |                                               |                                                                                           |              |
| 2. Multi-line: ~nn@HELP <sub>SP</sub> command: CR LF description CR LF USAGE: usage CR LF  |                                               |                                                                                           |              |

| Command - IDV                                                                                                    |                                   | Command Type - System |              |
|----------------------------------------------------------------------------------------------------|-----------------------------------|-----------------------|--------------|
| Command Name                                                                                                    |                                   | Permission            | Transparency |
| Set:                                                                                                    | IDV                               | End User              | Public       |
| Get:                                                                                                    | -                                 | -                     | -            |
| Description                                                                                                    |                                   | Syntax                |              |
| Set:                                                                                                    | Set visual indication from device | #IDV <sub>CR</sub>    |              |
| Get:                                                                                                    | -                                 | -                     |              |
| Response                                                                                                    |                                   |                       |              |
| ~m@IDVspOKcelf                                                                                                    |                                   |                       |              |
| Notes                                                                                                    |                                   |                       |              |
| Using this command, some devices can light a sequence of buttons or LEDs to allow identification of a<br>specific device from similar devices |                                   |                       |              |

| Command - INFO-IO?                                                                                         |                  | Command Type - System |              |
|----------------------------------------------------------------------------------------------------|------------------|-----------------------|--------------|
| Command Name                                                                                               |                  | Permission            | Transparency |
| Set:                                                                                                    | -                | -                     | -            |
| Get:                                                                                                    | INFO-IO?         | End User              | Public       |
| Description                                                                                                |                  | Syntax                |              |
| Set:                                                                                                    | -                | -                     |              |
| Get:                                                                                                    | Get in/out count | #INFO-IO?             |              |
| Response                                                                                                   |                  |                       |              |
| ~nn@INFO-IO?spINsp inputs_count, OUTspoutputs_countce ⊾F                                                   |                  |                       |              |
| Parameters                                                                                                 |                  |                       |              |
| <i>inputs_count</i> - number of inputs in the unit<br><i>outputs_count</i> - number of outputs in the unit |                  |                       |              |

| Command - INFO-PRST?                                                                                                    |                                             | Command Type - System                             |              |
|----------------------------------------------------------------------------------------------------|---------------------------------------------|---------------------------------------------------|--------------|
| Command Name                                                                                                    |                                             | Permission                                        | Transparency |
| Set:                                                                                                    | -                                           | -                                                 | -            |
| Get:                                                                                                    | INFO-PRST?                                  | End User                                          | Public       |
| Description                                                                                                    |                                             | Syntax                                            |              |
| Set:                                                                                                    | -                                           | -                                                 |              |
| Get:                                                                                                    | Get maximum preset count                    | #INFO-PRST?                                       |              |
| Response                                                                                                    |                                             |                                                   |              |
| ~nn@INFO                                                                                                    | - <b>PRST?</b> spVIDsppreset_video_count, A | UD <sub>sp</sub> preset_audio_count <sub>cr</sub> | LF           |
| Parameters                                                                                                    |                                             |                                                   |              |
| preset_video_count - maximum number of video presets in the unit<br>preset_audio_count - maximum number of audio presets in the unit |                                             |                                                   |              |
| Notes                                                                                                    |                                             |                                                   |              |
| In most units, video and audio presets with the same number are stored and recalled together by<br>commands #PRST-STO and #PRST-RCL  |                                             |                                                   |              |

| Command - LDEDID                                                                                                    |                                                                                                    | Command Type - System                   |              |  |
|----------------------------------------------------------------------------------------------------|----------------------------------------------------------------------------------------------------|-----------------------------------------|--------------|--|
| Command Name                                                                                                    |                                                                                                    | Permission                              | Transparency |  |
| Set:                                                                                                    | LDEDID                                                                                                    | End User                                | Public       |  |
| Get:                                                                                                    | -                                                                                                    | -                                       | -            |  |
| Description                                                                                                    | 1                                                                                                    | Syntax                                  |              |  |
| Set:                                                                                                    | Write EDID data from external<br>application to device                                                                                                    | Multi-step syntax (see following steps) |              |  |
| Get:                                                                                                    | None                                                                                                    | None                                    |              |  |
| Communic                                                                                                    | ation Steps (Command and Response)                                                                                                    |                                         |              |  |
| Response 1<br>Step 2: If re<br>Response 2<br>Parameters<br>eeprom_id-<br>size –Size o<br>EDID_DATA                                                                                                    | Step 1: #LDEDID_SP eeprom_id, size_sP<br>Response 1: ~m@LDEDID_SP eeprom_id, size_SPREADY_cets or<br>~m@LDEDID_SPERRnn(ettr)<br>Step 2: If ready was received, send EDID_DATA<br>Response 2: ~m@LDEDID_SP eeprom_id, size_SPOK_cetr<br>Parameters<br>eeprom_id - EEPROM to put the EDID into<br>size -Size of EDID that will send.<br>EDID_DATA - HEX or KFW file in protocol packets (see Section 12.3.1) |                                         |              |  |
| Response                                                                                                    |                                                                                                    |                                         |              |  |
| Response i                                                                                                    | s sent to the com port from which the Set                                                                                                    | (before execution)                      |              |  |
| Notes                                                                                                    |                                                                                                    |                                         |              |  |
| When the unit receives the <b>LDEDID</b> command it replies with <b>READY</b> and enters the special EDID packet wait mode. In this mode the unit can receive only packets and not regular protocol commands. If the unit does not receive correct packets for 30 seconds or is interrupted for more than 30 seconds before receiving all packets, it sends timeout error ~nn@LDEDID_SPERR01_CR_LP and returns to the regular protocol mode. If the unit received data that is not a correct packet, it sends the corresponding error and returns to the regular protocol mode. See Protocol Packet reference in Section 12.3.1 |                                                                                                    |                                         |              |  |

| Command - LOCK-FP                                                                                                    |                                               | Command Type - System               |                                   |
|----------------------------------------------------------------------------------------------------|-----------------------------------------------|-------------------------------------|-----------------------------------|
| Command Name                                                                                                    |                                               | Permission                          | Transparency                      |
| Set:                                                                                                    | LOCK-FP                                       | End User                            | Public                            |
| Get:                                                                                                    | LOCK-FP?                                      | End User                            | Public                            |
| Description                                                                                                    |                                               | Syntax                              |                                   |
| Set:                                                                                                    | Lock front panel                              | Option 1: #LOCK-FP                  |                                   |
|                                                                                                    |                                               | Option 2: #LOCK-FP                  | levice_id,lock_mode <sub>cr</sub> |
| Get:                                                                                                    | Get front panel lock state                    | Option 1: #LOCK-FP? cR              |                                   |
| 061.                                                                                                    | Get nont panel lock state                     | Option 2: #LOCK-FP? sp device_id ca |                                   |
| Response                                                                                                    |                                               |                                     |                                   |
| Set: Option                                                                                                    | 1: ~nn@LOCK-FPsplock_modespOK                 | CR LF                               |                                   |
| Option                                                                                                    | 2: ~01@LOCK-FP <sub>sp</sub> device_id,lock_m |                                     |                                   |
| Get: Option                                                                                                    | 1: ~nn@LOCK-FP <sub>SP</sub> lock_modecruf    |                                     |                                   |
| Option 2: ~01@LOCK-FPspdevice_id, lock_modecrup                                                                                                    |                                               |                                     |                                   |
| Parameters                                                                                                    |                                               |                                     |                                   |
| lock_mode - 0/OFF - unlocks the front panel buttons, 1/ON - locks the front panel buttons<br>device_id - for K-Net controllers, select the button panel to lock. Locking is allowed only from the<br>master |                                               |                                     |                                   |

| Command – MODEL?                                      |                  | Command Type – System-mandatory |              |
|-------------------------------------------------------|------------------|---------------------------------|--------------|
| Command Name                                          |                  | Permission                      | Transparency |
| Set:                                                  | -                | -                               | -            |
| Get:                                                  | MODEL?           | End User                        | -            |
| Description                                           |                  | Syntax                          |              |
| Set:                                                  | -                | -                               |              |
| Get :                                                 | Get device model | #MODEL?                         |              |
| Response                                              |                  |                                 |              |
| ~nn@MODEL_se/model_nameceler                          |                  |                                 |              |
| Parameters                                            |                  |                                 |              |
| model_name – String of up to 19 printable ASCII chars |                  |                                 |              |

| Command - P2000                                       |                         | Command Type - System |              |
|-------------------------------------------------------|-------------------------|-----------------------|--------------|
| Command Name                                          |                         | Permission            | Transparency |
| Set:                                                  | P2000                   | End User              | Public       |
| Get:                                                  | -                       | -                     | -            |
| Description                                           |                         | Syntax                |              |
| Set:                                                  | Switch to protocol 2000 | #P2000                |              |
| Get:                                                  | -                       | -                     |              |
| Response                                              |                         |                       |              |
|                                                       |                         |                       |              |
| Notes                                                 |                         |                       |              |
| Available only for devices that support Protocol 2000 |                         |                       |              |

Protocol 2000 has a command to switch back to an ASCII protocol like Protocol 3000

| Command - PROT-VER?                        |                             | Command Type - System-mandatory |              |
|--------------------------------------------|-----------------------------|---------------------------------|--------------|
| Command Name                               |                             | Permission                      | Transparency |
| Set:                                       | -                           | -                               | -            |
| Get:                                       | PROT-VER?                   | End User                        | Public       |
| Description                                |                             | Syntax                          |              |
| Set:                                       | -                           | -                               |              |
| Get:                                       | Get device protocol version | #PROT-VER?                      |              |
| Response                                   |                             |                                 |              |
| ~nn@PROT-VERsp3000:versioncels             |                             |                                 |              |
| Parameters                                 |                             |                                 |              |
| Version - XX.XX where X is a decimal digit |                             |                                 |              |

| Command - PRST-LST?                                                                                                    |                                                 | Command Type - System |              |
|----------------------------------------------------------------------------------------------------|-------------------------------------------------|-----------------------|--------------|
| Command Name                                                                                                    |                                                 | Permission            | Transparency |
| Set:                                                                                                    | -                                               | -                     | -            |
| Get:                                                                                                    | PRST-LST?                                       | End User              | Public       |
| Description                                                                                                    |                                                 | Syntax                |              |
| Set:                                                                                                    | -                                               | -                     |              |
| Get:                                                                                                    | Get saved preset list                           | #PRST-LST?            |              |
| Response                                                                                                    |                                                 |                       |              |
| ~nn@PRST                                                                                                    | <b>-LST</b> <sub>SP</sub> preset, preset, CR LF |                       |              |
| Parameters                                                                                                    |                                                 |                       |              |
| preset - pres                                                                                                    | preset - preset number                          |                       |              |
| Notes                                                                                                    |                                                 |                       |              |
| In most units, video and audio presets with the same number are stored and recalled together by<br>commands #PRST-STO and #PRST-RCL |                                                 |                       |              |

| Command - PRST-RCL                                                                                                    |                          | Command Type - System             |              |
|----------------------------------------------------------------------------------------------------|--------------------------|-----------------------------------|--------------|
| Command Name                                                                                                    |                          | Permission                        | Transparency |
| Set:                                                                                                    | PRST-RCL                 | End User                          | Public       |
| Get:                                                                                                    | -                        | -                                 | -            |
| Description                                                                                                    |                          | Syntax                            |              |
| Set:                                                                                                    | Recall saved preset list | #PRST-RCL <sub>SP</sub> preset CR |              |
| Get:                                                                                                    | -                        | -                                 |              |
| Response                                                                                                    |                          |                                   |              |
| ~nn@PRST                                                                                                    |                          |                                   |              |
| Parameters                                                                                                    |                          |                                   |              |
| preset - pres                                                                                                    | preset - preset number   |                                   |              |
| Notes                                                                                                    |                          |                                   |              |
| In most units, video and audio presets with the same number are stored and recalled together by<br>commands #PRST-STO and #PRST-RCL |                          |                                   |              |

| Command - PRST-STO                                                                                                    |                                                        | Command Type - System          |              |  |
|----------------------------------------------------------------------------------------------------|--------------------------------------------------------|--------------------------------|--------------|--|
| Command Name                                                                                                    |                                                        | Permission                     | Transparency |  |
| Set:                                                                                                    | PRST-STO                                               | End User                       | Public       |  |
| Get:                                                                                                    | -                                                      | -                              | -            |  |
| Description                                                                                                    |                                                        | Syntax                         |              |  |
| Set:                                                                                                    | Store current connections, volumes and modes in preset | #PRST-STO <sub>SP</sub> preset |              |  |
| Get:                                                                                                    | -                                                      | -                              |              |  |
| Response                                                                                                    | Response                                               |                                |              |  |
| ~nn@PRST                                                                                                    | ~nn@PRST-STO <sub>SP</sub> preset                      |                                |              |  |
| Parameters                                                                                                    |                                                        |                                |              |  |
| preset - pres                                                                                                    | preset - preset number                                 |                                |              |  |
| Notes                                                                                                    |                                                        |                                |              |  |
| In most units, video and audio presets with the same number are stored and recalled together by commands #PRST-STO and #PRST-RCL |                                                        |                                |              |  |

| Command - PRST-VID?                                                                                                    |                                                                                                    | Command Type - System                                |                                      |
|----------------------------------------------------------------------------------------------------|----------------------------------------------------------------------------------------------------|------------------------------------------------------|--------------------------------------|
| Command Name                                                                                                    |                                                                                                    | Permission                                           | Transparency                         |
| Set:                                                                                                    | -                                                                                                    | -                                                    | -                                    |
| Get:                                                                                                    | PRST-VID?                                                                                                    | End User                                             | Public                               |
| Description                                                                                                    |                                                                                                    | Syntax                                               |                                      |
| Set:                                                                                                    | -                                                                                                    | -                                                    |                                      |
| Get:                                                                                                    | Get video connections from saved preset                                                                                     | #PRST-VID?sporeset, outcs<br>#PRST-VID?sporeset, *cs |                                      |
| Response                                                                                                    |                                                                                                    |                                                      |                                      |
| $\sim nn @ PRST-VID_{SP} preset, in>out creations of the set of the set of the $ |                                                                                                    |                                                      |                                      |
| Parameters                                                                                                    |                                                                                                    |                                                      |                                      |
| > - connection                                                                                                    | set number<br>nber or '0' if output disconnected<br>on character between in and out parame<br>number or '*' for all outputs | eters                                                |                                      |
| Notes                                                                                                    |                                                                                                    |                                                      |                                      |
|                                                                                                    | s, video and audio presets with the same<br>#PRST-STO and #PRST-RCL                                                         | e number are stored and red                          | called together by                   |
| Examples                                                                                                    |                                                                                                    |                                                      |                                      |
| Store current audio and video connections, volumes and modes to preset 5                                                                                                    |                                                                                                    | #PRST-STO 5                                          | ~PRST-STO 5 <sub>CR LF</sub>         |
| Recall audic                                                                                                    | and video connections from preset 3                                                                                         | #PRCL 3 CR                                           | ~PRST-RCL 3 CR LF                    |
| Show source                                                                                                    | e of video output 2 from preset 3                                                                                           | #PRST-VID? 3,2                                       | ~PRST-VID 3,<br>4>2 <sub>[r lf</sub> |

| Command - RESET                                                                                                    |              | Command Type - System-mandatory |              |  |
|----------------------------------------------------------------------------------------------------|--------------|---------------------------------|--------------|--|
| Command Name                                                                                                    |              | Permission                      | Transparency |  |
| Set:                                                                                                    | RESET        | Administrator                   | Public       |  |
| Get:                                                                                                    | -            | -                               | -            |  |
| Description                                                                                                    |              | Syntax                          |              |  |
| Set:                                                                                                    | Reset device | #RESET                          |              |  |
| Get:                                                                                                    | -            | -                               |              |  |
| Response                                                                                                    |              |                                 |              |  |
| ~nn@RESE                                                                                                    |              |                                 |              |  |
| Notes                                                                                                    |              |                                 |              |  |
| To avoid locking the port due to a USB bug in Windows, disconnect USB connections immediately after running this command. If the port was locked, disconnect and reconnect the cable to reopen the |              |                                 |              |  |

port.

| Command - SIGNAL                                                                                                    |                              | Command Type - System |              |
|----------------------------------------------------------------------------------------------------|------------------------------|-----------------------|--------------|
| Command I                                                                                                    | Name                         | Permission            | Transparency |
| Set:                                                                                                    | -                            | -                     | -            |
| Get                                                                                                    | SIGNAL?                      | End User              | Public       |
| Description                                                                                                    |                              | Syntax                |              |
| Set:                                                                                                    | -                            | -                     |              |
| Get:                                                                                                    | Get input signal lock status | #SIGNAL?              |              |
| Response                                                                                                    |                              |                       |              |
| ~ nn@SIGN                                                                                                    | AL SP inp_id, status CR LF   |                       |              |
| Parameters                                                                                                    |                              |                       |              |
| <i>inp_id</i> - input number<br><i>status</i> - lock status according to signal validation – 0: Signal or sink is not valid, 1: Signal or sink is valid                   |                              |                       |              |
| Response Triggers                                                                                                    |                              |                       |              |
| After execution, a response is sent to the com port from which the Get was received<br>Response is sent after every change in input signal status ON to OFF, or OFF to ON |                              |                       |              |

| Command - SN?                                                              |                          | Command Type - System-mandatory |              |  |
|----------------------------------------------------------------------------|--------------------------|---------------------------------|--------------|--|
| Command Name                                                               |                          | Permission                      | Transparency |  |
| Set:                                                                       | -                        | -                               | -            |  |
| Get:                                                                       | SN?                      | End User                        | Public       |  |
| Description                                                                |                          | Syntax                          |              |  |
| Set:                                                                       | -                        | -                               |              |  |
| Get:                                                                       | Get device serial number | #SN? cr                         |              |  |
| Response                                                                   |                          |                                 |              |  |
| ~nn@SNspserial_number/ce ۲۶                                                |                          |                                 |              |  |
| Parameters                                                                 |                          |                                 |              |  |
| serial_number - 11 decimal digits, factory assigned                        |                          |                                 |              |  |
| Notes                                                                      |                          |                                 |              |  |
| For new products with 14 digit serial numbers, use only the last 11 digits |                          |                                 |              |  |

| Command –VERSION?                                                                           |                    | Command Type – System-mandatory |              |  |
|---------------------------------------------------------------------------------------------|--------------------|---------------------------------|--------------|--|
| Command Name                                                                                |                    | Permission                      | Transparency |  |
| Set:                                                                                        | -                  | -                               | -            |  |
| Get:                                                                                        | VERSION?           | End User                        | -            |  |
| Description                                                                                 |                    | Syntax                          |              |  |
| Set:                                                                                        | -                  | -                               |              |  |
| Get :                                                                                       | Get version number | #VERSION?                       |              |  |
| Response                                                                                    |                    |                                 |              |  |
| ~nn@VERSIONfirmware_version                                                                 |                    |                                 |              |  |
| Parameters                                                                                  |                    |                                 |              |  |
| firmware_version - Format: XX.XX.XXXX where the digits group are: major.minor.build version |                    |                                 |              |  |
| 40 VS-42HDCP - Protocol 3000                                                                |                    |                                 |              |  |

| Command - VID                       |                                                                                                    | Command Type - Switch                        |                                 |  |  |
|-------------------------------------|----------------------------------------------------------------------------------------------------|----------------------------------------------|---------------------------------|--|--|
| Command Name                        |                                                                                                    | Permission                                   | Transparency                    |  |  |
| Set:                                | VID                                                                                                    | End User                                     | Public                          |  |  |
| Get:                                | VID?                                                                                                    | P End User                                   |                                 |  |  |
| Description                         |                                                                                                    | Syntax                                       |                                 |  |  |
| Set:                                | Set video switch state                                                                                                    | # <b>VID</b> <sub>SP</sub> in>out, in>out,cR |                                 |  |  |
| Get:                                | Get video switch state                                                                                                    | #VID?5p0utce<br>#VID?5p * ce                 |                                 |  |  |
| Response                            |                                                                                                    |                                              |                                 |  |  |
| ~nn@V<br>Get: ~nn@V<br>~nn@V        | /ID <sub>SP</sub> in>out <sub>CRLF</sub><br>/ID <sub>SP</sub> in>out <sub>CRLF</sub><br>/ID <sub>SP</sub> in>out <sub>CRLF</sub><br>/ID <sub>SP</sub> in>1, in>2, <sub>CRLF</sub> |                                              |                                 |  |  |
| Parameters                          |                                                                                                    |                                              |                                 |  |  |
| > - connectio                       | <i>in</i> - input number or '0' to disconnect output<br>> - connection character between in and out parameters<br><i>out</i> - output number or '*' for all outputs               |                                              |                                 |  |  |
| Notes                               |                                                                                                    |                                              |                                 |  |  |
| When AFV s<br>command ~/            | witching mode is active, this command AV.                                                                                                    | d also switches audio and the ur             | it replies with                 |  |  |
| Examples                            |                                                                                                    |                                              |                                 |  |  |
|                                     | witching mode is active, this command                                                                                                    | d also switches audio and the ur             | it replies with                 |  |  |
|                                     | and audio input 3 to output 7                                                                                                    | #AV 3>7CR                                    | ~01@AV<br>3>7 <mark>CRLF</mark> |  |  |
| Switch video                        | input 2 to output 4                                                                                                    | #V 2>4CR                                     | ~01@VID<br>2>4CRLF              |  |  |
| Switch video                        | input 4 to output 2 in machine 6                                                                                                    | #6@VID 4>2CR                                 | ~06@VID<br>4>2CRLF              |  |  |
| Disconnect video and audio output 4 |                                                                                                    | #AV 0>4CR                                    | ~01@AV<br>0>4CRLF               |  |  |
| Switch video input 3 to all outputs |                                                                                                    | #V 3>* CR                                    | ~01@VID 3>*<br>CRLF             |  |  |
| Chaining<br>multiple<br>commands    | e 1. Switch audio and video from input 1 to all outputs ~AV 1>*CRLF                                                                                                    |                                              |                                 |  |  |

## 12.3.1 Packet Protocol Structure

The packet protocol is designed to transfer large amounts of data, such as files, IR commands, EDID data, and so on.

### 12.3.1.1 Using the Packet Protocol

To use the packet protocol:

- 1. Send a command: LDEDID
- 2. Receive Ready or ERR###
- 3. If Ready:
  - Send a packet
  - Receive OK on the last packet
  - Receive OK for the command
- 4. Packet structure:
  - Packet ID (1, 2, 3...) (2 bytes in length)
  - Length (data length + 2 for CRC) (2 bytes in length)
  - Data (data length -2 bytes)
  - CRC 2 bytes

| 01        | 02 | 03  | 04  | 05   |     |
|-----------|----|-----|-----|------|-----|
| Packet ID |    | Len | gth | Data | CRC |

5. Response:

# ~NNNNSP**OK**CR LF

Where NNNN is the received packet ID in ASCII hex digits.

## 12.3.1.2 Calculating the CRC

The polynomial for the 16-bit CRC is: CRC-CCITT:  $0x1021 = x^{16} + x^{12} + x^5 + 1$ Initial value: 0000 Final XOR Value: 0

For a code example, see: <u>http://sanity-free.org/133/crc\_16\_ccitt\_in\_csharp.html</u>

CRC example: Data = "123456789" Result => 0x31C3

#### LIMITED WARRANTY

The warranty obligations of Kramer Electronics for this product are limited to the terms set forth below:

#### What is Covered

This limited warranty covers defects in materials and workmanship in this product.

#### What is Not Covered

This limited warranty does not cover any damage, deterioration or malfunction resulting from any alteration, modification, improper or unreasonable use or maintenance, misuse, abuse, accident, neglect, exposure to excess moisture, fire, improper packing and shipping (such claims must be presented to the carrier), lighting, power surges, or other acts of nature. This limited warranty does not cover any damage, deterioration or malfunction resulting from the installation or removal of this product from any installation, any unauthorized tampering with this product, any repairs attempted by anyone unauthorized by Kramer Electronics to make such repairs, or any other cause which does not relate directly to a defect in materials and/or workmanship of this product. This limited warranty does not cover cartons, equipment enclosures, cables or accessories used in conjunction with this product.

Without limiting any other exclusion herein, Kramer Electronics does not warrant that the product covered hereby, including, without limitation, the technology and/or integrated circuit(s) included in the product, will not become obsolete or that such items are or will remain compatible with any other product or technology with which the product may be used.

#### How Long Does this Coverage Last

Seven years as of this printing; please check our Web site for the most current and accurate warranty information.

#### Who is Covered

Only the original purchaser of this product is covered under this limited warranty. This limited warranty is not transferable to subsequent purchasers or owners of this product.

#### What Kramer Electronics will do

Kramer Electronics will, at its sole option, provide one of the following three remedies to whatever extent it shall deem necessary to satisfy a proper claim under this limited warranty:

- Elect to repair or facilitate the repair of any defective parts within a reasonable period of time, free of any charge for the necessary parts and labor to complete the repair and restore this product to its proper operating condition. Kramer Electronics will also pay the shipping costs necessary to return this product noce the repair is complete.
- Replace this product with a direct replacement or with a similar product deemed by Kramer Electronics to perform substantially the same function as the original product.
- Issue a refund of the original purchase price less depreciation to be determined based on the age of the product at the time remedy is sought under this limited warranty.

### What Kramer Electronics will not do Under This Limited Warranty

If this product is returned to Kramer Electronics or the authorized dealer from which it was purchased or any other party authorized to repair Kramer Electronics products, this product must be insured during shipment, with the insurance and shipping charges prepaid by you. If this product is returned unisured, you assume all risks of loss or damage during shipment. Kramer Electronics will not be responsible for any costs related to the removal or re-installation of this product from or into any installation. Kramer Electronics will not be responsible for any costs related to any setting up this product, any adjustment of user controls or any programming required for a specific installation of this product.

#### How to Obtain a Remedy under this Limited Warranty

To obtain a remedy under this limited warranty, you must contact either the authorized Kramer Electronics reseller from whom you purchased this product or the Kramer Electronics office nearest you. For a list of authorized Kramer Electronics resellers and/or Kramer Electronics authorized service providers, please visit our web site at www.kramerelectronics.com or contact the Kramer Electronics office nearest you.

In order to pursue any remedy under this limited warranty, you must possess an original, dated receipt as proof of purchase from an authorized Kramer Electronics reseller. If this product is returned under this limited warranty, a return authorization number, obtained from Kramer Electronics, will be required. You may also be directed to an authorized reseller or a person authorized by Kramer Electronics to repair the product.

If it is decided that this product should be returned directly to Kramer Electronics, this product should be properly packed, preferably in the original carton, for shipping. Cartons not bearing a return authorization number will be refused.

#### Limitation on Liability

THE MAXIMUM LIABILITY OF KRAMER ELECTRONICS UNDER THIS LIMITED WARRANTY SHALL NOT EXCEED THE ACTUAL PURCHASE PRICE PAID FOR THE PRODUCT. TO THE MAXIMUM EXTENT PERMITTED BY LAW, KRAMER ELECTRONICS IS NOT RESPONSIBLE FOR DIRECT, SPECIAL, INCIDENTAL OR CONSEQUENTIAL DAMAGES RESULTING FROM ANY BREACH OF WARRANTY OR CONDITION, OR UNDER ANY OTHER LEGAL THEORY. Some countries, districts or states do not allow the exclusion or limitation of relief, special, incidental, consequential or indirect damages, or the limitation of liability to specified amounts, so the above limitations or exclusions may not apply to you.

#### Exclusive Remedy

TO THE MAXIMUM EXTENT PERMITTED BY LAW, THIS LIMITED WARRANTY AND THE REMEDIES SET FORTH ABOVE ARE EXCLUSIVE AND IN LIEU OF ALL OTHER WARRANTIES, REMEDIES AND CONDITIONS, WHETHER ORAL OR WRITTEN, EXPRESS OR IMPLIED. TO THE MAXIMUM EXTENT PERMITTED BY LAW, KRAMER ELECTRONICS SPECIFICALLY DISCLAIMS ANY AND ALL IMPLIED WARRANTIES, INCLUDING, WITHOUT LIMITATION, WARRANTIES OF MERCHANTABILITY AND FITNESS FOR A PARTICULAR PURPOSE. IF KRAMER ELECTRONICS CANNOT LAWFULLY DISCLAIM OR EXCLUDE IMPLIED WARRANTIES UNDER APPLICABLE LAW, THEN ALL IMPLIED WARRANTIES COVERING THIS PRODUCT, INCLUDING WARRANTIES OF MERCHANTABILITY AND FITNESS FOR A PARTICULAR PURPOSE, SHALL APPLY TO THIS PRODUCT AS PROVIDED UNDER APPLICABLE LAW.

IF ANY PRODUCT TO WHICH THIS LIMITED WARRANTY APPLIES IS A "CONSUMER PRODUCT" UNDER THE MAGNUSON-MOSS WARRANTY ACT (15 U.S.C.A. §2301, ET SEQ.) OR OTHER APPLCABLE LAW, THE FOREGOING DISCLAIMER OF IMPLIED WARRANTIES SHALL NOT APPLY TO YOU, AND ALL IMPLIED WARRANTIES ON THIS PRODUCT, INCLUDING WARRANTIES OF MERCHANTABILITY AND FITNESS FOR THE PARTICULAR PURPOSE, SHALL APPLY AS PROVIDED UNDER APPLICABLE LAW.

#### Other Conditions

This limited warranty gives you specific legal rights, and you may have other rights which vary from country to country or state to state.

This limited warranty is void if (i) the label bearing the serial number of this product has been removed or defaced, (ii) the product is not distributed by Kramer Electronics or (iii) this product is not purchased from an authorized Kramer Electronics reseller. If you are unsure whether a reseller is an authorized Kramer Electronics reseller, please visit our Web site at www.kramerelectronics.com or contact a Kramer Electronics office from the list at the end of this document.

Vour rights under this limited warranty are not diminished if you do not complete and vote the order of the product registration form or complete and submit the online product registration form. Kramer Electronics thanks you for purchasing a Kramer Electronics product. We hope it will give you years of satisfaction.

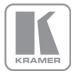

For the latest information on our products and a list of Kramer distributors, visit our Web site where updates to this user manual may be found.

### We welcome your questions, comments, and feedback.

Web site: <u>www.kramerav.com</u> E-mail: <u>info@kramerel.com</u>

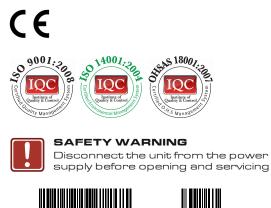

P/N:

2900-300218

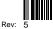